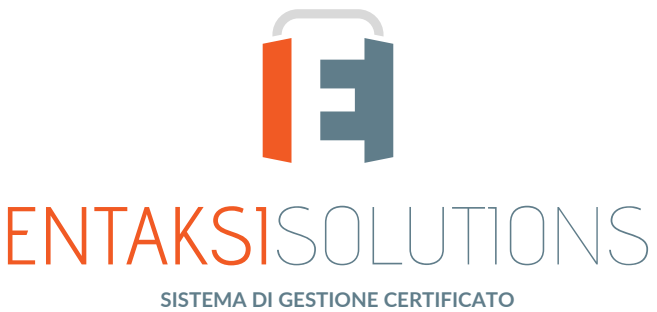

**ISO 9001 ISO 20000-1 ISO 22301 ISO 27001 ISO 27017 ISO 27018 ISO 27035 ETSI 319 401 ETSI 119 511 | ISO 9001 | ISO 20000-1 | SO 27001 | ISO 27017 | ISO 27018 | SERVIZIO DI CONSERVAZIONE CERTIFICATO PER LA CONSERVAZIONE A LUNGO TERMINE**

# Manuale Utente UM eIFE 20210210 Manuale utente

Entaksi Solutions SpA

# Indice

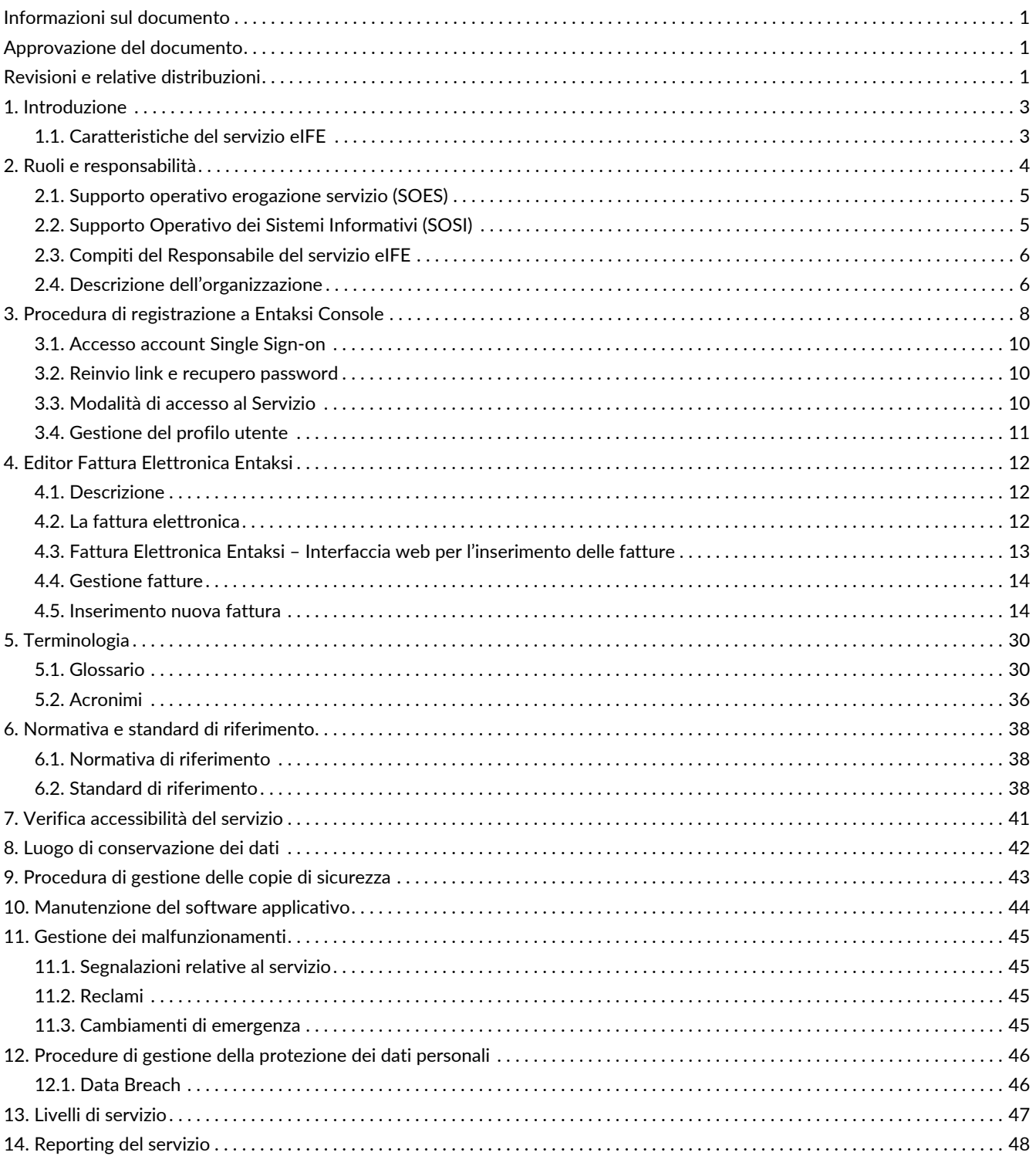

# <span id="page-2-0"></span>**Informazioni sul documento**

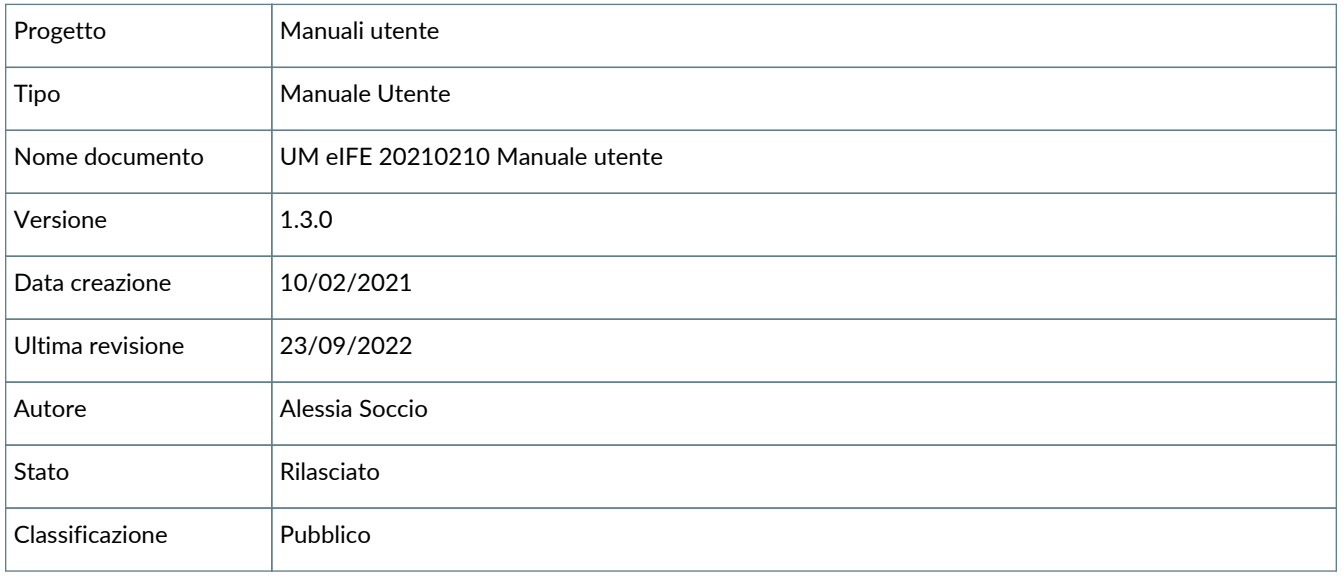

Riproduzioni cartacee di questo documento sono da considerarsi copie di lavoro non censite dal SIG.

# <span id="page-2-1"></span>**Approvazione del documento**

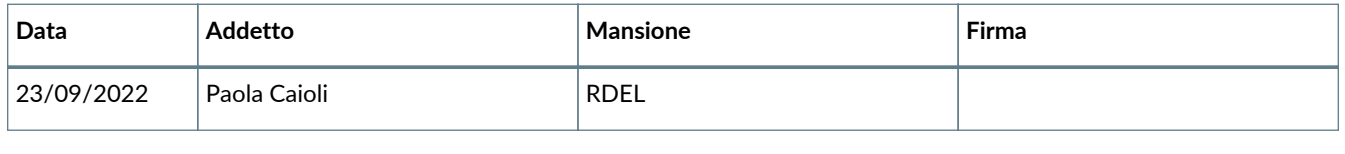

# <span id="page-2-2"></span>**Revisioni e relative distribuzioni**

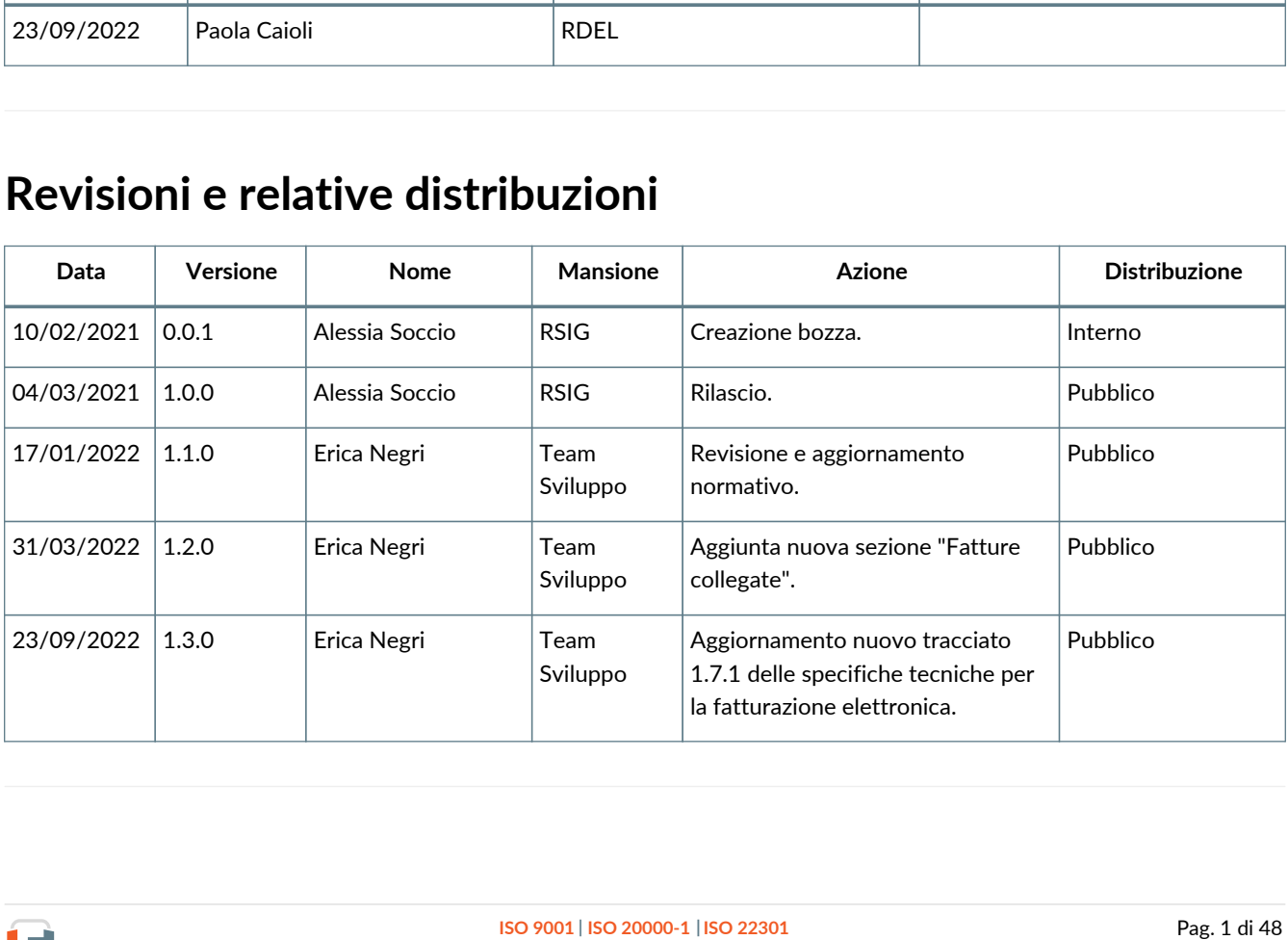

 $\blacksquare$  ENTAKSISOLUTIONS

#### © 2022 Entaksi Solutions SpA

Le informazioni contenute nel presente documento sono di proprietà di Entaksi Solutions, sono fornite ai destinatari in via riservata e confidenziale e non possono essere usate per fini produttivi, né comunicate a terzi o riprodotte, per intero o in parte, senza il consenso scritto di Entaksi Solutions.

# <span id="page-4-0"></span>**1. Introduzione**

Il presente manuale descrive il servizio **eIFE** erogato da Entaksi Solutions SpA, denominata di seguito Entaksi.

Questo manuale, in generale, ha lo scopo di descrivere:

- le funzionalità assicurate dal servizio;
- le modalità di accesso al servizio e di fruizione dello stesso;
- le procedure per la sicurezza delle informazioni.

Inoltre il presente documento rappresenta il principale riferimento per la descrizione e regolamentazione di ogni aspetto del servizio, compresa la gestione della comunicazione fra Entaksi e il Cliente.

eIFE viene erogato in modalità SaaS (Software as a Service) attraverso l'interfaccia web ospitata sulla **Console** fornita da Entaksi. Non è dunque necessario installare nessun software per usufruire delle funzionalità del servizio.

Entaksi si riserva di apportare al documento le modifiche e gli aggiornamenti che si renderanno necessari per l'adeguamento del servizio alle evoluzioni normative e organizzative, riportandone gli estremi nel cartiglio iniziale.

## <span id="page-4-1"></span>**1.1. Caratteristiche del servizio eIFE**

Il **servizio eIFE**, è dunque così strutturato:

Tutte le fasi operative del servizio eIFE sono descritte nei successivi capitoli.

# <span id="page-5-0"></span>**2. Ruoli e responsabilità**

Viene in questo capitolo definita la comunità di riferimento del Sistema di Conservazione, così come caratterizzata nello Standard ISO/IEC 14721:2012 OAIS (Open Archival Information System). Questo standard definisce un modello di sistema informativo aperto per la gestione e l'archiviazione a lungo termine di contenuti informativi, ed è applicabile a ogni tipo di archivio. Vengono inoltre definiti i ruoli e le attività di ogni responsabile all'interno del servizio.

Il Servizio di Conservazione erogato da Entaksi prevede i ruoli definiti in seguito, in conformità al documento "Elenco profili professionali per la conservazione" pubblicato da AgID in base alla Circolare n. 65/2014 (G.U. n. 89 del 16/04/2014). Il ruolo di Responsabile della Conservazione è altresì specificato nel D.P.C.M. 3 dicembre 2013, artt. 6-7.

La normativa definisce "**Produttore**" la persona fisica o giuridica responsabile della creazione del Pacchetto di Versamento (PDV) e del suo invio verso il sistema di conservazione. Verifica l'esito della presa in carico da parte del Servizio di Conservazione tramite il controllo del Rapporto di Versamento (RDV).

La normativa definisce "**Responsabile della conservazione**" la persona fisica che definisce e attua le politiche necessarie alla conservazione documentaria, ed è responsabile della gestione dei documenti. Il Responsabile della Conservazione affida ad Entaksi il servizio di conservazione digitale a norma dei documenti informatici, così come definito nel contratto. Nelle pubbliche amministrazioni, il ruolo del responsabile della conservazione è svolto da un dirigente o da un funzionario formalmente designato.

Secondo quanto specificato dal D.P.C.M 3 dicembre 2013, "La conservazione può essere affidata ad un soggetto esterno, secondo i modelli organizzativi di cui all'art. 5, mediante contratto o convenzione di servizio che preveda l'obbligo del rispetto del manuale di conservazione predisposto dal responsabile della stessa.".

Si definisce come "**Utente**" la persona, ente o sistema in grado di richiedere al Sistema di Conservazione, nei limiti indicati nelle Condizioni Generali del Servizio e consentiti dalla legge, l'esibizione del Pacchetto di Distribuzione (PDD), ovvero di fruire delle informazioni di interesse.

Il Servizio di Conservazione di Entaksi è formato da vari "**Responsabili**", ognuno dei quali ricopre nell'azienda e in particolare nel servizio un ruolo ben preciso, al fine di garantire al meglio l'affidabilità del sistema, senza sovrapposizioni di attività e con compartimentazione dei ruoli.

Il servizio eIFE è basato sul Sistema di Conservazione eCON, e pertanto prevede gli stessi ruoli e responsabilità.

- **Responsabile del servizio di conservazione**.
- **Responsabile della funzione archivistica di conservazione**.
- **Responsabile del trattamento dei dati personali**.
- **Responsabile della sicurezza dei sistemi per la conservazione**.
- **Responsabile dei sistemi informativi per la conservazione**.
- **Responsabile dello sviluppo e della manutenzione del sistema di conservazione**.

Il servizio eIFE è gestito dal Responsabile del Servizio. I suoi compiti sono descritti nel paragrafo [Compiti del Responsabile del](#page-7-0) [servizio eIFE](#page-7-0).

I dati relativi agli identificativi e ai ruoli specifici ricoperti dai vari responsabili per il Servizio di Conservazione eCON sono disponibili nel manuale di conservazione eCON, pubblicato sia [sul sito dell'Agenzia per l'Italia Digitale](https://www.agid.gov.it/sites/default/files/repository_files/manecon20151222conservazione.pdf) che sul sito [www.entaksi.eu.](http://www.entaksi.eu)

I ruoli sono rappresentati nello schema seguente.

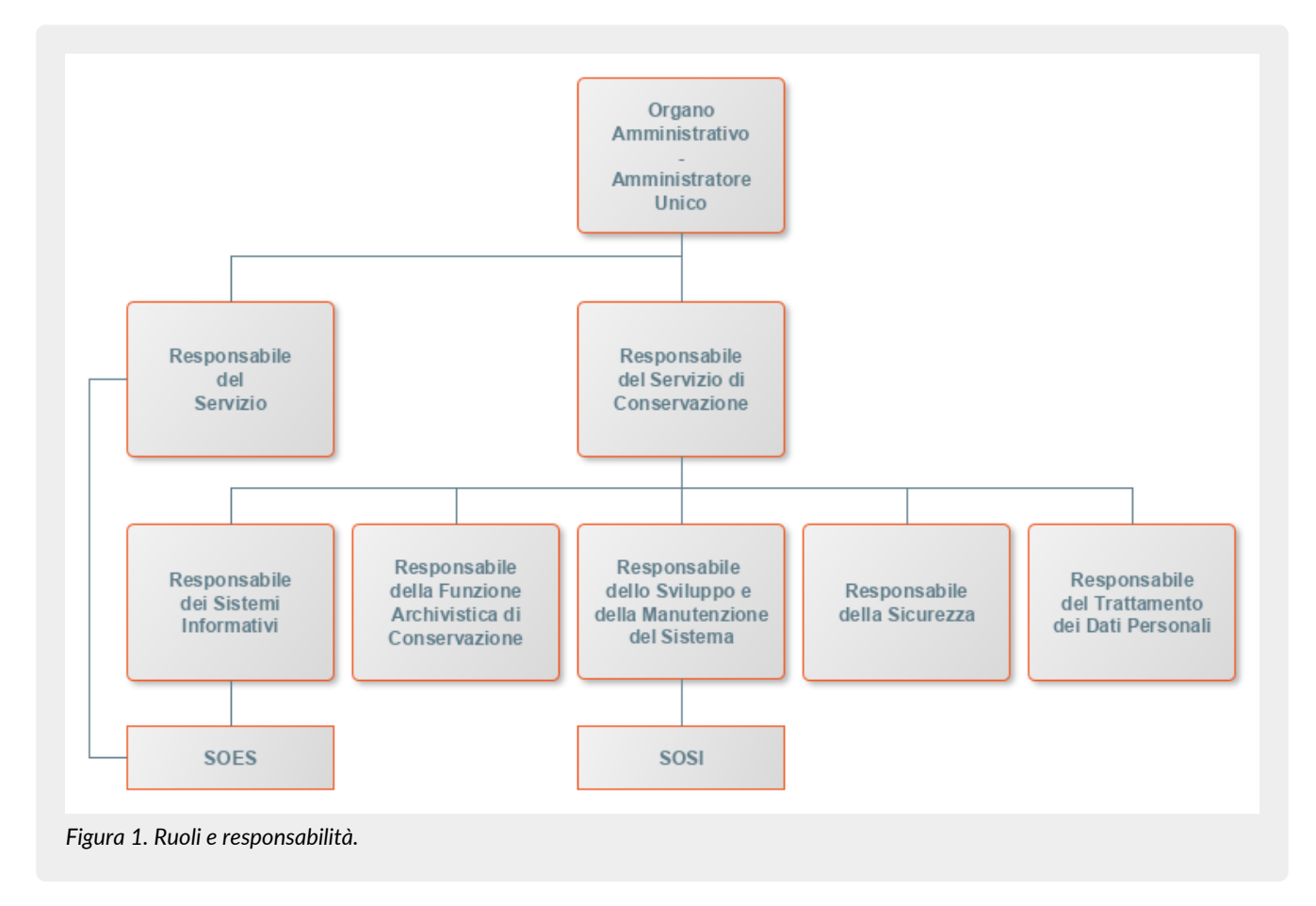

Ai fini dell'esecuzione del Servizio, Entaksi Solutions SpA è responsabile della erogazione del servizio nella persona del Responsabile del Servizio di Conservazione, che si avvale a sua volta di personale appartenente alle strutture SOES e SOSI di Entaksi descritte nei paragrafi seguenti.

## <span id="page-6-0"></span>**2.1. Supporto operativo erogazione servizio (SOES)**

Il **Supporto operativo erogazione servizio (SOES)** costituisce l'unico **punto di contatto e raccolta delle segnalazioni provenienti dai clienti** (Produttore e Utente) e dalle strutture interne coinvolte nella erogazione del Servizio eIFE.

Il SOES è gestito dal Responsabile del Servizio e dal Responsabile dei Sistemi Informativi per la Conservazione, e si occupa della raccolta e della presa in carico delle segnalazioni provenienti dagli utenti del servizio. Le segnalazioni vengono inserite nel sistema di ticketing di Entaksi, catalogandole per tipologia in una delle seguenti classi:

- incidente;
- richiesta di servizio.

 $\bigcirc$ 

**I clienti possono inviare segnalazioni e richieste al Servizio tramite e-mail all'indirizzo** [assistenza@entaksi.eu.](mailto:assistenza@entaksi.eu) **Il SOES è attivo dal Lunedì al Venerdì dalle ore 09:00 alle ore 18:00**.

## <span id="page-6-1"></span>**2.2. Supporto Operativo dei Sistemi Informativi (SOSI)**

Il **Supporto Operativo dei Sistemi Informativi (SOSI)** è gestito dal Responsabile dei Sistemi Informativi per la Conservazione, e **ha lo scopo di assicurare il corretto funzionamento della infrastruttura tecnologica di Entaksi e degli applicativi su questa installati**, fra i quali l'applicativo di Conservazione a Norma.

Il SOSI, dietro indicazione del Responsabile del servizio eIFE, mantiene aggiornata l'infrastruttura informatica ed il software applicativo secondo la politica di gestione di Entaksi e nel rispetto della normativa vigente e degli standard internazionali, per rispondere efficacemente alle esigenze dei clienti.

Opera di concerto con il SOES per la gestione delle eventuali segnalazioni di malfunzionamento.

Il SOSI è attivo dal Lunedì al Venerdì dalle ore 09:00 alle ore 18:00.

## <span id="page-7-0"></span>**2.3. Compiti del Responsabile del servizio eIFE**

Nella tabella seguente sono riportati da un lato i compiti del Responsabile del Servizio e, in modo corrispondente, le modalità con cui tali compiti vengono eseguiti:

*Tabella 1. Responsabili.*

![](_page_7_Picture_234.jpeg)

![](_page_7_Picture_7.jpeg)

**NOTA**: Il Responsabile del Servizio non è responsabile del contenuto dei singoli documenti, che vengono inseriti e gestiti direttamente dal Cliente.

## <span id="page-7-1"></span>**2.4. Descrizione dell'organizzazione**

*Tabella 2. Organizzazione*

![](_page_7_Picture_235.jpeg)

![](_page_7_Picture_12.jpeg)

![](_page_8_Picture_117.jpeg)

**R** indica il responsabile primario **C** chi collabora alla realizzazione dell'attività.

# <span id="page-9-0"></span>**3. Procedura di registrazione a Entaksi Console**

Per accedere alle funzionalità del servizio eIFE è necessario registrarsi al sistema di autenticazione Entaksi, raggiungibile all'indirizzo:

I servizi disponibili tramite tale interfaccia possono essere combinati o utilizzati singolarmente e sono descritti nel [nostro sito.](https://www.entaksi.eu/services.html)

La Console Entaksi costituisce la piattaforma di registrazione unica che consente all'utente di inserire e gestire le proprie credenziali che saranno valide per l'accesso ad ogni servizio gestito da Entaksi stessa.

La piattaforma utilizzata per la gestione delle credenziali è conforme allo standard OAuth2 che garantisce elevati livelli di protezione degli accessi e di sicurezza dei dati.

L'accesso alle funzionalità dei servizi è subordinato al perfezionamento del contratto.

Ogni utente che intenda registrarsi dovrà dunque accedere a Entaksi Console e cliccare sul link "**Registrati**" posto a lato della domanda "Nuovo Utente?" in basso al centro.

![](_page_9_Picture_95.jpeg)

Verrà proposta la seguente pagina dove l'utente dovrà inserire i propri dati di riconoscimento, ovvero nome, cognome, **email NON PEC a meno che non sia in grado di ricevere anche mail ordinarie**, e password.

La password dovrà essere formata da un minimo di 12 caratteri, dei quali almeno una lettera maiuscola, una minuscola e un numero. La password avrà una durata di 90 giorni, passati i quali il sistema chiederà automaticamente di aggiornarla. Per l'aggiornamento non potranno essere utilizzate le cinque password precedenti.

![](_page_10_Picture_74.jpeg)

![](_page_10_Picture_3.jpeg)

**ATTENZIONE**: al fine di poter procedere all'invio della mail di verifica si richiede, nel caso venga utilizzato un indirizzo PEC, che **l'email indicata nella form di registrazione sia abilitata alla ricezione della posta ordinaria** in quanto non tutte le caselle di posta PEC sono abilitate a ricevere messaggi non PEC. In questo caso l'email per la verifica non giungerebbe a destinazione e non sarebbe possibile completare la registrazione.

Una volta inserite le informazioni e cliccato sul pulsante "Registrati" i dati vengono memorizzati ma **l'utente non risulta ancora attivo in quanto deve essere ancora effettuata l'operazione di verifica dell'indirizzo email inserito**.

Il sistema invia una **email all'indirizzo indicato in fase di registrazione contenente un link che l'utente dovrà cliccare per portare a termine la procedura di registrazione**.

![](_page_11_Picture_2.jpeg)

Per motivi di sicurezza, tale link rimane valido e attivo per 360 minuti (6 ore) dal momento dell'invio, trascorsi i quali non sarà più utilizzabile. Nel caso sia necessario inviare nuovamente il link v. paragrafo [Reinvio link e recupero password.](#page-11-1) Nel caso invece non venga completata la registrazione i dati verranno cancellati dai sistemi entro 7 giorni.

Una volta effettuata la conferma tramite il click sul link della mail, l'utente viene direttamente reindirizzato al servizio che ha attivato. A quel punto inserendo nome e password precedentemente scelti è possibile accedere al servizio.

## <span id="page-11-0"></span>**3.1. Accesso account Single Sign-on**

L'accesso può essere effettuato anche tramite Single Sign-on con account **Google**, **Apple** o **Microsoft**.

In questo caso, nella pagina di login occorre cliccare sull'apposito pulsante con il logo desiderato sulla destra in modo da ottenere la presentazione della pagina del servizio prescelto per effettuare il login.

Una volta selezionato l'account ed effettuato l'accesso il sistema acquisisce direttamente i dati richiesti per la registrazione dell'utente riproponendo poi il messaggio di verifica della email e inviando la conferma all'indirizzo indicato.

La procedura di conferma della registrazione è la medesima esposta per la registrazione standard.

### <span id="page-11-1"></span>**3.2. Reinvio link e recupero password**

Nel caso in cui la email di verifica non sia arrivata o siano trascorsi più di 360 minuti dal ricevimento è possibile **ottenere un nuovo messaggio con il link di conferma della registrazione** collegandosi nuovamente alla pagina del servizio che si intende utilizzare ed inserendo il nome utente e la password scelta durante la registrazione.

Il sistema non consentirà l'accesso, ma invierà un nuovo messaggio per la conferma della registrazione.

In caso di **smarrimento della password**, sempre accedendo alla pagina del servizio che intende utilizzare, l'utente può fare click su "**Password Dimenticata?**".

Nella pagina successiva occorre indicare il nome utente oppure la mail di registrazione.

Anche in questo caso il sistema invierà un messaggio all'indirizzo email registrato contenente un link per avviare la procedura di ripristino della password.

## <span id="page-11-2"></span>**3.3. Modalità di accesso al Servizio**

Il Cliente accede al Servizio collegandosi attraverso la rete internet ad un sito messo a disposizione da Entaksi Solutions, utilizzando i seguenti browser:

- **Google Chrome**
- **Mozilla Firefox**
- **Safari**

Per garantire la sicurezza durante il trasferimento delle informazioni, il collegamento prevede l'impiego di protocolli TSL.

## <span id="page-12-0"></span>**3.4. Gestione del profilo utente**

Dall'indirizzo della Console del servizio eIFE:

è possibile accedere al proprio profilo utente cliccando sul nome in alto a destra.

Nel menù, cliccando su **Impostazioni utente** è possibile visualizzare i dati dell'utente e apportare modifiche relative a:

- **Account**: è possibile modificare il nome e cognome dell'utente visualizzato e l'email di accesso (richiederà una nuova conferma via email).
- **Password**: è possibile inserire una nuova password.
- **Autenticatore**: è disponibile un QR code da utilizzare con applicazioni mobili come FreeOTP e Google Authenticator per poter attivare l'accesso con verifica a due fattori. Questo prevede che ad ogni accesso oltre alla password sia richiesto un ulteriore codice di sicurezza generato da queste applicazioni. Al primo utilizzo sarà necessario scansionare il QR con il proprio smartphone e inserire il codice di verifica.
- **Identità federate**: è possibile connettere l'utente al proprio account Google, Apple, o Microsoft.
- **Sessioni**: da questa scheda è possibile visualizzare le sessioni attive attualmente per l'utente, con indirizzo IP di riferimento, momento di inizio, ultimo accesso e tipologia di applicazione aperta. Nel caso vengano rilevate sessioni non autorizzate si consiglia di interromperle cliccando su "Log out all sessions", effettuare nuovamente l'accesso, e impostare una nuova password.
- **Log**: è disponibile la lista di tutte le accessi effettuati dall'utente negli ultimi due mesi.

![](_page_12_Picture_15.jpeg)

# <span id="page-13-0"></span>**4. Editor Fattura Elettronica Entaksi**

## <span id="page-13-1"></span>**4.1. Descrizione**

#### **L'editor per le Fatture Elettroniche** consente la **gestione dei servizi di emissione e trasmissione delle fatture elettroniche, sia verso la Pubblica Amministrazione che tra privati (Business To Business)**, in linea con la normativa vigente.

Tale servizio è erogato da Entaksi sulla base delle deleghe concesse alla medesima, in qualità di soggetto intermediario, dagli Operatori Economici aderenti al servizio, ed è disponibile al seguente indirizzo:

• <https://entaksi.eu/fatturapa>

L'editor FE presenta le caratteristiche sinteticamente descritte di seguito:

- Inizializzazione dell'ambiente di gestione dedicato al Cliente.
- Gestione delle credenziali di accesso al Servizio.
- Messa a disposizione di un'apposita interfaccia che permette:
	- l'emissione delle fatture, sia PA che B2B, secondo il formato XML definito dal Sistema di Interscambio (da qui in avanti "SdI");
	- caricamento di fatture xml prodotte da altri sistemi con tracciato conforme alla normativa vigente e l'invio delle stesse al SdI;
	- l'invio delle suddette fatture al SdI previa firma digitale delle medesime;
	- le attività di monitoraggio degli scambi e notifiche intervenuti con il SdI;
	- le attività di monitoraggio delle operazioni di conservazione a norma;
	- download in locale delle fatture in XML ed in pdf.

![](_page_13_Picture_17.jpeg)

**ATTENZIONE**: Per motivi di ordine contabile è preferibile che le fatture PA create e gestite con l'editor FE siano assoggettate ad un apposito sezionale IVA che dovrà trovare corrispondenza nella contabilità interna del cliente.

Anche le Note di Variazione in Aumento o in Diminuzione emesse dovranno essere gestite su appositi sezionali e quindi avere una numerazione separata dalle fatture.

Questa suddivisione della numerazione si rende necessaria in quanto la normativa sulla conservazione digitale ha definito diverse tipologie di documenti:

- le fatture emesse hanno tipologia D01;
- le fatture ricevute hanno tipologia D02;
- le note di variazione in aumento D03;
- le note di variazione in diminuzione D04.

I documenti emessi per ciascuna tipologia devono quindi essere conservati in modo separato, mantenendo per ciascun tipo documento una progressione di numerazione specifica al fine di garantire una progressività della numerazione senza soluzione di continuità.

La procedura FE permette un ampio grado di configurabilità, sia in termini funzionali che di rappresentazione grafica (user interface). Pertanto, in funzione delle parametrizzazioni effettuate, il singolo utente potrebbe non trovare esatta corrispondenza fra il suo ambiente e le funzionalità e le interfacce descritte nel seguito del documento.

## <span id="page-13-2"></span>**4.2. La fattura elettronica**

Sono presenti due tipi di fattura elettronica:

- la **Fattura PA**: ossia una fattura elettronica ai sensi dell'articolo 21, comma 1, del DPR 633/72 e, dal 31/03/2015, la sola tipologia di fattura accettata dalle Amministrazioni Pubbliche che, secondo le disposizioni di legge, sono tenute ad avvalersi del SdI;
- la **Fattura B2B**: "Business to business", ossia la fattura elettronica utilizzata tra privati dal 1° gennaio 2017.

La transazione tra privati prevede lo stesso formato della fattura XML già precedentemente in uso per la Pubblica Amministrazione, e questo formato deve rispondere a precisi requisiti tecnici e fiscali, definiti dalla normativa di riferimento. Il contenuto informativo delle fatture elettroniche prevede le informazioni da riportare obbligatoriamente in fattura in quanto rilevanti ai fini fiscali secondo la normativa vigente; in aggiunta a queste il formato prevede anche l'indicazione obbligatoria delle informazioni indispensabili ai fini di una corretta trasmissione della fattura al soggetto destinatario attraverso il SdI.

La fattura elettronica ha le seguenti caratteristiche:

- Il contenuto è rappresentato, in un file XML (eXtensible Markup Language), secondo il formato definito dal SdI.
- L'autenticità dell'origine e l'integrità del contenuto sono garantite tramite l'apposizione della firma elettronica qualificata di chi emette la fattura.
- La trasmissione è vincolata alla presenza del codice identificativo univoco dell'ufficio destinatario della fattura riportato nell'Indice delle Pubbliche Amministrazioni, o nel caso della fattura B2B, un codice identificativo di 7 cifre assegnato tramite il SdI.

Per approfondire ulteriormente l'argomento, è possibile consultare il [sito ufficiale del Governo dedicato alla Fattura PA e B2B](http://www.fatturapa.gov.it/export/fatturazione/it/index.htm), mentre in merito specificamente alla compilazione delle fatture è disponibile [questo documento](https://www.agenziaentrate.gov.it/portale/documents/20143/2931841/Guida_compilazione-FE_23+11+20.pdf).

# <span id="page-14-0"></span>**4.3. Fattura Elettronica Entaksi – Interfaccia web per l'inserimento delle fatture**

L'applicazione che consente il caricamento manuale delle fatture elettroniche, sia per la PA che B2B, e la successiva creazione del file in formato XML e la storicizzazione delle fatture emesse è accessibile all'indirizzo<https://entaksi.eu/fatturapa> inserendo le proprie credenziali registrate.

All'accesso viene proposta la seguente pagina:

![](_page_14_Picture_10.jpeg)

*Figura 5. Fattura Elettronica Entaksi.*

Cliccando sul pulsante centrale "Le tue fatture", o sul pulsante in alto a destra "Fatture" è possibile accedere alle funzioni di compilazione e gestione delle fatture.

Cliccando sul proprio nome utente e poi su **Impostazioni azienda** è possibile impostare i dati di default per ragione sociale o persona fisica che verranno proposti automaticamente come dati del cedente alla successiva compilazione di ogni fattura. Da questo menu è inoltre possibile selezionare il flag "Non inviare al SdI le fatture per prestazioni sanitarie a persone fisiche" nel caso sia necessario non far transitare questo tipo di fatture attraverso il SdI. Automaticamente il sistema proporrà al termine della compilazione della fattura di portarla in sola conservazione.

I dati vanno compilati in ogni sua parte in quanto essenziali per la validazione del file XML prodotto.

![](_page_14_Picture_15.jpeg)

 **ATTENZIONE**: la partita IVA del cedente/prestatore (azienda mittente) viene considerato un campo obbligatorio dal SdI e quindi non è possibile ometterlo o sostituirlo con un dato non corretto.

### <span id="page-15-0"></span>**4.4. Gestione fatture**

La pagina **Fatture** contiene la lista dei documenti già emessi da parte dell'utente:

![](_page_15_Picture_132.jpeg)

Da questa pagina, oltre la visualizzazione di numero documento, tipo documento, data documento, nome file, cessionario e importo, è possibile:

- cliccando sulla fattura accedere alle pagine di gestione per visualizzare ed eventualmente effettuare variazioni ai dati dei documenti già emessi;
- tramite il primo pulsante (verde) "Scarica fattura", scaricare il file in formato .xml del documento;
- tramite il secondo pulsante (blu) "Duplica fattura", duplicare la fattura, per crearne una nuova con caratteristiche simili;
- tramite il terzo pulsante (rosso) "Elimina fattura", eliminare la fattura di riferimento.

Attraverso il menu di sinistra è possibile:

- inserire una nuova fattura, come dettagliato nei paragrafi successivi;
- visualizzare le fatture salvate;
- visualizzare le fatture inviate al SdI.

### <span id="page-15-1"></span>**4.5. Inserimento nuova fattura**

L'utente che deve produrre la fattura in formato xml conforme alle specifiche richieste dall'Agenzia delle Entrate procede dunque cliccando sul pulsante nel menu a sinistra "Nuova fattura".

Si aprirà così la pagina di inserimento della fattura, da cui è possibile inserire manualmente, campo per campo, i dati della nuova fattura. I campi obbligatori secondo le specifiche richieste dall'Agenzia delle Entrate per la corretta formazione del file xml appariranno di color rosso e non sarà possibile completare il salvataggio, dove è richiesta una conferma, sino a quando non tali campi non verranno correttamente valorizzati.

Nella pagina viene visualizzato il seguente menu con cui è possibile accedere alla compilazione delle varie sezioni di cui è composta la fattura.

![](_page_16_Picture_105.jpeg)

Nei paragrafi successivi vengono descritti in dettaglio i contenuti di tutte le voci presenti nel menu a sinistra.

### **4.5.1. Documento**

La sezione **Documento** riguarda i dati generali identificativi della fattura.

I campi da valorizzare sono:

- **Versione documento**: si riferisce alla versione del documento, Fattura verso PA v.1.2.2 o Fattura verso privati v.1.2.2.
- **Tipo documento**: indica il tipo documento che si vuole trasmettere. Il campo è già precompilato sul primo valore e i codici disponibili sono riportati successivamente in tabella con una breve descrizione (v.sotto).
- **Divisa**: valuta in cui è espressa la fattura. Già precompilata in euro e modificabile.
- **Data**: data della fattura, già precompilata al giorno corrente, ma modificabile.
- **Sezionale**: sezionale del documento.
- **Numero**: numero della fattura.
- **Causale**: campo libero disponibile per la causale della fattura.

![](_page_17_Picture_171.jpeg)

*Figura 8. Tipo documento.*

Di seguito sono riportate le tipologie di documento presenti, con relativa descrizione e le indicazioni per la corretta imputazione delle sezioni del "Cedente" e del "Cessionario".

Al fine di facilitarne la lettura, è opportuno distinguere i due gruppi di tipologie di documento fondamentali: il gruppo delle tipologie di "**Fattura**" e il gruppo delle tipologie di "**Autofatture**".

![](_page_17_Picture_172.jpeg)

 *Gruppo delle tipologie di* **Fattura**

![](_page_18_Picture_294.jpeg)

#### *Gruppo delle tipologie di* **Autofattura**

b) DPR 633/72

![](_page_18_Picture_295.jpeg)

![](_page_19_Picture_288.jpeg)

![](_page_20_Picture_219.jpeg)

![](_page_21_Picture_312.jpeg)

![](_page_22_Picture_319.jpeg)

![](_page_23_Picture_270.jpeg)

![](_page_24_Picture_209.jpeg)

### **4.5.2. Cedente**

La sezione "**Cedente**" contiene i dati di colui che emette la fattura.

Se i dati dell'azienda sono stati preimpostati nella voce "Impostazioni azienda" nel menu utente dell'editor la pagina si aprirà mostrando tutti i campi dell'anagrafica del cedente già compilati di default.

Utilizzando il flag "Persona fisica" è possibile impostare i dati per la persona fisica come salvati in anagrafica.

![](_page_24_Picture_6.jpeg)

In caso contrario, l'utente potrà procedere con l'inserimento manuale dei dati, suddivisi in dati anagrafici, dati relativi alla sede dell'azienda, dati di iscrizione REA, contatti.

### **4.5.3. Cessionario**

La sezione successiva da compilare è quella del "**Cessionario**", ovvero l'ente destinatario della fattura.

In questa sezione vanno riportati tutti i dati identificativi dell'ente, facendo particolare attenzione alla indicazione del codice destinatario (codice IPA) vale a dire l'identificatore unico dell'ufficio PA o del privato al quale la fattura è indirizzata.

Se la fattura che si sta creando è rivolta a una Pubblica Amministrazione iniziando a digitare i riferimenti nel campo "Codice destinatario" è possibile effettuare una ricerca basata sul database IPA (Indice delle Pubbliche Amministrazioni). La ricerca funziona selezionando una parola chiave, che può corrispondere al codice o a una sua parte, a una parola nella descrizione dell'ente o nel suo indirizzo. Dalla lista è possibile selezionare la riga per il Codice destinatario prescelto.

Per quanto riguarda le fatture B2B il "Codice destinatario" corrisponde allo stesso principio del codice destinatario per la PA,

![](_page_24_Picture_14.jpeg)

ma applicato ai privati. In questo caso, non essendo possibile creare una lista di codici per tutti i privati, questo va fornito direttamente dal destinatario. Il codice viene fornito direttamente da Entaksi o tramite rivenditore.

Il sistema effettua alcuni controlli sulla correttezza dei dati inseriti, in particolare relativamente alla partita IVA e al codice fiscale e, se inseriti in modo non corretto, evidenzia in rosso relativi campi.

### **4.5.4. Dettagli**

Nella sezione "**Dettagli**" vengono elencati i dettagli della fattura ovvero le righe di cui essa si compone e viene evidenziato un riepilogo relativamente alle tipologie e agli importi dell'IVA indicata in fattura.

Cliccando sul pulsante "**Aggiungi**" si aprirà la sezione **"Linee fattura"**. In questa pagina l'utente potrà inserire i dati di dettaglio della fattura.

Per ogni linea è possibile inserire il tipo codice articolo, il codice articolo, la descrizione, l'aliquota IVA, la natura dell'esenzione IVA (in caso di esenzione), la quantità, il prezzo unitario, l'unità di misura, il riferimento dell'amministrazione.

Inserendo la quantità, il prezzo unitario e l'aliquota IVA il sistema calcolerà automaticamente i totali.

Di seguito sono riportate le tipologie di natura dell'esenzione IVA con relativa descrizione e indicazione per un corretto utilizzo.

![](_page_25_Picture_202.jpeg)

![](_page_26_Picture_232.jpeg)

![](_page_27_Picture_278.jpeg)

![](_page_28_Picture_253.jpeg)

Per ogni riga è possibile inoltre inserire "**Altri dati gestionali**", che consentono di aggiungere ad ogni riga dati gestionali che contengano testo, una data, o un riferimento numerico. Questi dati sono facoltativi e sono relativi soltanto alla gestione operativa delle fatture.

Con il tasto **"Elimina"** è possibile eliminare la riga selezionata; con il tasto **"Altra linea"** salvare la linea presente e aprirne una nuova; con il tasto **"Fine"** salvare la linea presente e tornare alla sezione dettagli.

Dalla pagina di gestione della sezione, cliccando sulla riga di dettaglio è possibile aprire nuovamente la riga per apportare eventuali variazioni o cancellazioni.

La pagina di riepilogo dei dettagli si presenterà in seguito alle modifiche presentando la lista delle righe inserite nella sezione "**Linee di fattura**" e con gli importi relativi all'IVA nella sezione "Riepilogo IVA" (la quale verrà riempita automaticamente)

Nella sezione **Dettagli** è possibile indicare le eventuali ritenute.

Cliccando infatti sul link "**Ritenute fiscali**" verrà proposta la pagina nella quale l'utente potrà inserire gli estremi delle ritenute fiscali a cui è assoggettato il documento. Di default viene mostrata una ritenuta d'acconto a persone giuridiche con aliquota al 20%, ma è possibile modificare queste impostazioni, così come la causale della ritenuta.

Il sistema calcola automaticamente l'importo della ritenuta di acconto.

Cliccando sul tasto "**Fine**" si confermerà l'inserimento dei dati, mentre cliccando sul tasto "**Elimina**" si elimineranno i dati appena inseriti. In entrambi i casi si ritornerà alla sezione **Dettagli**.

Nella sezione "**Dettagli**", in caso di tipologie di documenti che lo prevedano (es. parcelle) è possibile indicare gli importi delle casse previdenziali.

Cliccando infatti su "**Cassa previdenziale**" verrà proposta la pagina nella quale l'utente potrà inserire i dati relativi. Verranno proposti alcuni dati di default, ma è possibile modificare queste impostazioni.

Dalla scheda di gestione delle casse previdenziali è possibile riportare la tipologia della cassa, selezionandolo da un menu a tendina opportunamente precompilato, l'aliquota di assoggettamento, l'eventuale aliquota iva, se soggetto, la eventuale natura iva se non soggetto.

L'imponibile e l'importo della cassa vengono calcolati automaticamente dal sistema in base ai dati precedentemente impostati. È presente un campo "**Trattenuta/Rivalsa**" che consente di indicare:

- **Trattenuta**: l'importo del contributo previdenziale verrà sottratto dal netto a pagare e versato dal cliente.
- **Rivalsa**: l'importo del contributo previdenziale verrà addebitato in fattura al cliente aumentando il netto a pagare.

L'ultimo campo "**Riferimento amministrazione**" consente di inserire ulteriori dettagli, come ad esempio riferimenti ad articoli legislativi.

È inoltre disponibile il flag "**Contributo soggetto a ritenuta**" per identificare se l'importo calcolato per la cassa previdenziale debba o meno andare a far parte dell'imponibile della ritenuta d'acconto.

Cliccando sul tasto "**Fine**" si confermerà l'inserimento dei dati inseriti, mentre cliccando sul tasto "**Elimina**" si elimineranno i dati appena inseriti. In entrambi i casi si ritornerà alla sezione **Dettagli**.

Nella sezione "Dettagli" è possibile modificare i dati inseriti (Linee, Ritenuta, Cassa Previdenziale) cliccando sulle relative righe

di informazioni.

### **4.5.5. Ordini/DDT**

Nella sezione "**Ordini/DDT**" vengono riportati gli estremi dei DDT con cui sono avvenute le consegne di materiali e gli ordini a cui la fattura fa riferimento.

Per inserire una nuova riga di "**Riferimenti DDT**" occorre cliccare sul pulsante "**Aggiungi**" in corrispondenza della relativa sezione DDT, in seguito verrà proposta la pagina dove inserire i dati di numero DDT e data. Cliccando sul tasto "**Fine**" si confermerà l'inserimento dei dati, mentre cliccando sul tasto "**Elimina**" verranno eliminati i dati appena inseriti e sarà possibile tornare alla pagina precedente.

Dalla pagina di gestione della sezione, cliccando sulla riga di riferimento DDT è possibile aprire nuovamente la riga in dettaglio per apportare eventuali variazioni o cancellazioni.

Per inserire una nuova riga di "**Riferimenti Ordini**" occorre cliccare sul pulsante "**Aggiungi**" in corrispondenza della relativa sezione Riferimenti Ordini, in seguito verrà proposta la pagina dove inserire i dettagli del riferimento ordine: numero ordine, riga di ordine, data ordine, codice commessa, codice CIG e codice CUP. Cliccando sul tasto "**Fine**" si confermerà l'inserimento dei dati, mentre cliccando sul tasto "**Elimina**" verranno eliminati i dati appena inseriti.

Dalla pagina di gestione della sezione, cliccando sulla riga di riferimento dell'ordine è possibile aprire nuovamente la scheda in dettaglio per apportare eventuali variazioni o cancellazioni.

### **4.5.6. Contratti / Convenzioni**

Nella sezione "**Contratti/Convenzioni**" è possibile inserire per la fattura i riferimenti di contratto o convenzione.

Per la riga di specifica è possibile indicare il numero di contratto o convenzione, la riga del contratto o convenzione, la data di stipula, il codice della commessa, il codice CIG e il codice CUP. Cliccando sul tasto "**Fine**" si confermerà l'inserimento dei dati, mentre cliccando sul tasto "**Elimina**" verranno eliminati i dati appena inseriti.

Dalla pagina di gestione della sezione, cliccando sulla riga di riferimento dei contratti o delle convenzioni, è possibile aprire nuovamente la scheda in dettaglio per apportare eventuali variazioni o cancellazioni.

### **4.5.7. Fatture collegate**

Nella sezione "**Fatture collegate**" è possibile inserire per il documento che si sta creando eventuali riferimenti ad altre fatture ad esso legate.

Per inserire una nuova riga di riferimento a fattura occorre cliccare sul pulsante "**Aggiungi**": verrà proposta la pagina dove è possibile indicare il numero della fattura, la riga della fattura, la data di emissione, il codice di una eventuale commessa, il codice CIG e il codice CUP. Cliccando sul tasto "**Fine**" si confermerà l'inserimento dei dati, mentre cliccando sul tasto "**Elimina**" verranno eliminati i dati appena inseriti.

Dalla pagina di gestione della sezione, cliccando sulla riga di riferimento della fattura collegata, è possibile aprire nuovamente la scheda in dettaglio per apportare eventuali variazioni o cancellazioni.

### **4.5.8. Arrotondamento**

In questa sezione è possibile inserire un arrotondamento (in diminuzione o in aumento) sul totale da pagare del documento.

Una volta inserito il valore da arrotondare il sistema proporrà in automatico il totale arrotondato.

### **4.5.9. Pagamenti**

Nella sezione "**Pagamenti**" viene automaticamente proposto il riepilogo del totale da pagare, calcolato in base ai dati inseriti nei passaggi precedenti.

Nella sezione "**Dati bollo**" è possibile selezionare il flag "**Includi bollo**", specificare se è a carico del cliente (opzione proposta di default) o meno (in questo caso deselezionare l'opzione "a carico del cliente") e indicarne il relativo importo.

Nella sezione "**Dati pagamento**" devono essere riportati gli estremi delle singole scadenze del documento e, per ognuna, le relative modalità.

Cliccando sul pulsante "**Aggiungi**" si accede alla pagina di gestione dei dati del pagamento. Da qui è possibile impostare le condizioni di pagamento selezionabili da un menu a tendina con i valori preimpostati (pagamento a rate, completo o in

anticipo) e inserire i dati del dettaglio per il pagamento.

Cliccando su "**Altro pagamento**" l'utente può aggiungere un altro metodo di pagamento e selezionare l'importo, il totale dei pagamenti e il totale da pagare.

Cliccando su "**Aggiungi dettaglio**" verrà aperta una pagina dove l'utente potrà inserire ad esempio gli estremi bancari per ricevere il pagamento nonché le date di scadenza della fattura.

Premendo il tasto "**Elimina**" nella sezione relativa verranno cancellati o il dato o i dettagli di pagamento selezionati.

Cliccando su "**Fine**" verrà effettuato il salvataggio.

### **4.5.10. Allegati**

Dalla sezione "**Allegati**" è possibile inserire file in allegato alla fattura.

Cliccando su "**Scegli file**" si aprirà la finestra di dialogo dalla quale scegliere il file da caricare come allegato.

Una volta selezionato il file:

- cliccando su "**Carica**" sarà possibile caricarlo;
- cliccando su "**Rimuovi**" il file selezionato verrà eliminato, e sarà possibile selezionarne un altro;
- cliccando su "**Annulla**" in fase di caricamento, questo verrà annullato.

Nel caso fosse necessario aggiungere una descrizione al file allegato è disponibile un apposito campo di testo libero da utilizzare prima di eseguire l'operazione di caricamento a sistema.

Una volta caricato il file questo sarà disponibile nella lista degli allegati.

- cliccando su "**Scarica**" sarà possibile riscaricare il file selezionato;
- cliccando su "**Rimuovi**" il file selezionato verrà eliminato, e sarà possibile selezionarne un altro.

### **4.5.11. Invio**

Nella sezione **Invio** viene visualizzato il documento appena inserito in formato XML. Nel caso questo documento non sia completo verranno mostrati dei messaggi di errore in apertura della pagina, corrispondenti alle righe del file XML che non corrispondono alle richieste dei dati obbligatori per il SdI.

Nella pagina sono presenti due pulsanti:

- "**Scarica**": avvia il download di una copia della fattura in formato xml.
- "**Invia al SdI**" o "**Invia in conservazione**": nel primo caso il sistema provvede ad inviare il documento al SdI, mentre nel secondo le fatture per prestazioni sanitarie a persone fisiche vengono inviate in conservazione senza passare dal SdI. Per far transitare o meno le fatture a persone fisiche dal SdI, a seconda delle proprie necessità, l'utente può selezionare o deselezionare il flag "Non inviare al SdI le fatture per prestazioni sanitarie a persone fisiche" nel menu "Impostazioni azienda", al quale si accede cliccando sul proprio nome utente in alto a destra.

Le successive attività di monitoraggio vengono trattate nei prossimi capitoli del presente manuale.

# <span id="page-31-0"></span>**5. Terminologia**

Viene di seguito riportata, a scopo esemplificativo, la terminologia utilizzata nel manuale, suddivisa tra il glossario dei termini tecnici e gli acronimi.

## <span id="page-31-1"></span>**5.1. Glossario**

#### *Accesso*

Operazione che consente di prendere visione dei documenti informatici.

#### *Affidabilità*

Caratteristica che, con riferimento a un sistema di gestione documentale o conservazione, esprime il livello di fiducia che l'utente ripone nel sistema stesso, mentre con riferimento al documento informatico esprime la credibilità e l'accuratezza della rappresentazione di atti e fatti in esso contenuta.

#### *Aggregazione documentale informatica*

Insieme di documenti informatici o insieme di fascicoli informatici riuniti per caratteristiche omogenee, in relazione alla natura e alla forma dei documenti o in relazione all'oggetto e alla materia o in relazione alle funzioni dell'ente.

#### *Archivio*

Complesso dei documenti prodotti o acquisiti da un soggetto pubblico o privato durante lo svolgimento della propria attività.

#### *Archivio informatico*

Archivio costituito da documenti informatici, organizzati in aggregazioni documentali informatiche.

#### *Area Organizzativa Omogenea*

Un insieme di funzioni e di uffici individuati dall'ente al fine di gestire i documenti in modo unitario e coordinato, secondo quanto disposto dall'art. 50 comma 4 del D.P.R. 28 dicembre 2000, n. 445. Essa rappresenta il canale ufficiale per l'invio di istanze e l'avvio di procedimenti amministrativi.

*Attestazione di conformità delle copie per immagine su supporto informatico di un documento analogico*

Dichiarazione rilasciata da notaio o altro pubblico ufficiale a ciò autorizzato allegata o asseverata al documento informatico.

#### *Autenticità*

Caratteristica in virtù della quale un oggetto deve considerarsi come corrispondente a ciò che era nel momento originario della sua produzione. Pertanto un oggetto è autentico se nel contempo è integro e completo, non avendo subito nel corso del tempo o dello spazio alcuna modifica non autorizzata. L'autenticità è valutata sulla base di precise evidenze.

#### *Certificazione*

Attestazione di terza parte relativa alla conformità ai requisiti specificati di prodotti, processi, persone e sistemi.

#### *Classificazione*

Attività di organizzazione di tutti i documenti secondo uno schema costituito da un insieme di voci articolate in modo gerarchico e che individuano, in astratto, le funzioni, competenze, attività e/o materie del soggetto produttore.

#### *Cloud della PA*

Ambiente virtuale che consente alle Pubbliche Amministrazioni di erogare servizi digitali ai cittadini e alle imprese nel rispetto di requisiti minimi di sicurezza e affidabilità.

#### *Codec*

Algoritmo di codifica e decodifica che consente di generare flussi binari, eventualmente imbustarli in un file o in un wrapper (codifica), così come di estrarli da esso (decodifica).

#### *Conservatore*

Soggetto pubblico o privato che svolge attività di conservazione dei documenti informatici.

#### *Conservazione*

Insieme delle attività finalizzate a definire ed attuare le politiche complessive del sistema di conservazione e a governarne la gestione in relazione al modello organizzativo adottato, garantendo nel tempo le caratteristiche di autenticità, integrità,

ENTAKSISOLUTIONS

leggibilità, reperibilità dei documenti.

*Convenzioni di denominazione del file*

Insieme di regole sintattiche che definisce il nome dei file all'interno di un filesystem o pacchetto.

*Coordinatore della Gestione Documentale*

Soggetto responsabile della definizione di criteri uniformi di classificazione ed archiviazione nonché di comunicazione interna tra le AOO ai sensi di quanto disposto dall'articolo 50 comma 4 del DPR 445/2000 nei casi di amministrazioni che abbiano istituito più AOO.

#### *Destinatario*

Soggetto o sistema al quale il documento informatico è indirizzato.

#### *Digest*

Vedi Impronta crittografica.

#### *Documento amministrativo informatico*

Ogni rappresentazione, grafica, fotocinematografica, elettromagnetica o di qualunque altra specie, del contenuto di atti, anche interni, formati dalle pubbliche amministrazioni, o, comunque, da queste ultime utilizzati ai fini dell'attività amministrativa.

#### *Documento elettronico*

Qualsiasi contenuto conservato in forma elettronica, in particolare testo o registrazione sonora, visiva o audiovisiva.

#### *Documento informatico*

Documento elettronico che contiene la rappresentazione informatica di atti, fatti o dati giuridicamente rilevanti.

#### *Duplicato informatico*

Vedi art. 1, comma 1, lett) i quinquies del CAD: "il documento informatico ottenuto mediante la memorizzazione, sullo stesso dispositivo o su dispositivi diversi, della medesima sequenza di valori binari del documento originario".

#### *eSeal*

Vedi sigillo elettronico.

#### *Esibizione*

Operazione che consente di visualizzare un documento conservato.

#### *eSignature*

Vedi firma elettronica.

#### *Estratto di documento informatico*

Parte del documento tratto dal documento originale.

#### *Estratto per riassunto di documento informatico*

Documento nel quale si attestano in maniera sintetica fatti, stati o qualità desunti da documenti informatici.

#### *Estrazione statica dei dati*

Estrazione di informazioni utili da grandi quantità di dati (es. database, datawarehouse ecc…), attraverso metodi automatici o semi-automatici.

#### *Evidenza informatica*

Sequenza finita di bit che può essere elaborata da una procedura informatica.

#### *Fascicolo informatico*

Aggregazione documentale informatica strutturata e univocamente identificata contenente atti, documenti o dati informatici prodotti e funzionali all'esercizio di una attività o allo svolgimento di uno specifico procedimento.

#### *File*

Insieme di informazioni, dati o comandi logicamente correlati, raccolti sotto un unico nome e registrati, per mezzo di un programma di elaborazione o discrittura, nella memoria di un computer.

#### *File container*

Vedi Formato contenitore.

#### *File wrapper*

Vedi Formato contenitore.

#### *File-manifesto*

File che contiene metadati riferiti ad un file o ad un pacchetto di file.

#### *Filesystem*

Sistema di gestione dei file, strutturato mediante una o più gerarchie ad albero, che determina le modalità di assegnazione dei nomi, memorizzazione e organizzazione all'interno di uno storage.

#### *Firma elettronica*

Vedi articolo 3 del Regolamento eIDAS: "dati in forma elettronica, acclusi oppure connessi tramite associazione logica ad altri dati elettronici e utilizzati dal firmatario per firmare".

#### *Firma elettronica avanzata*

Vedi articoli 3 e 26 del Regolamento eIDAS: "Una firma elettronica avanzata soddisfa i seguenti requisiti: a) è connessa unicamente al firmatario; b) è idonea a identificare il firmatario; c) è creata mediante dati per la creazione di una firma elettronica che il firmatario può, con un elevato livello di sicurezza, utilizzare sotto il proprio esclusivo controllo; e d) è collegata ai dati sottoscritti in modo da consentire l'identificazione di ogni successiva modifica di tali dati."

#### *Firma elettronica qualificata*

Vedi articolo 3 del Regolamento eIDAS: "una firma elettronica avanzata creata da un dispositivo per la creazione di una firma elettronica qualificata e basata su un certificato qualificato per firme elettroniche".

#### *Flusso (binario)*

Sequenza di bit prodotta in un intervallo temporale finito e continuativo che ha un'origine precisa ma di cui potrebbe non essere predeterminato il suo istante di interruzione.

#### *Formato contenitore*

Formato di file progettato per consentire l'inclusione ("imbustamento" o wrapping), in uno stesso file, di una o più evidenze informatiche soggette a differenti tipi di codifica e al quale possono essere associati specifici metadati.

#### *Formato del documento informatico*

Modalità di rappresentazione della sequenza di bit che costituiscono il documento informatico; comunemente è identificato attraverso l'estensione del file.

#### *Formato "deprecato"*

Formato in passato considerato ufficiale il cui uso è attualmente sconsigliato a favore di una versione più recente.

#### *Funzioni aggiuntive del protocollo informatico*

Nel sistema di protocollo informatico, componenti supplementari rispetto a quelle minime, necessarie alla gestione dei flussi documentali, alla conservazione dei documenti nonché alla accessibilità delle informazioni.

#### *Funzioni minime del protocollo informatico*

Componenti del sistema di protocollo informatico che rispettano i requisiti di operazioni ed informazioni minime di cui all'articolo 56 del D.P.R. 28 dicembre 2000, n. 445.

#### *Funzione di hash crittografica*

Funzione matematica che genera, a partire da una evidenza informatica, una impronta crittografica o digest (vedi) in modo tale che risulti computazionalmente difficile (di fatto impossibile), a partire da questa, ricostruire l'evidenza informatica originaria e generare impronte uguali a partire da evidenze informatiche differenti.

#### *Gestione Documentale*

Processo finalizzato al controllo efficiente e sistematico della produzione, ricezione, tenuta, uso, selezione e conservazione dei documenti.

#### UM eIFE 20210210 Manuale utente V. 1.3.0

#### *hash*

Termine inglese usato, impropriamente, come sinonimo d'uso di "impronta crittografica" o "digest" (vedi).

#### *Identificativo univoco*

Sequenza di numeri o caratteri alfanumerici associata in modo univoco e persistente ad un'entità all'interno di uno specifico ambito di applicazione.

#### *Impronta crittografica*

Sequenza di bit di lunghezza predefinita, risultato dell'applicazione di una funzione di hash crittografica a un'evidenza informatica.

#### *Integrità*

Caratteristica di un documento informatico o di un'aggregazione documentale in virtù della quale risulta che essi non hanno subito nel tempo e nello spazio alcuna alterazione non autorizzata. La caratteristica dell'integrità, insieme a quella della completezza, concorre a determinare la caratteristica dell'autenticità.

#### *Interoperabilità*

Caratteristica di un sistema informativo, le cui interfacce sono pubbliche e aperte, e capaci di interagire in maniera automatica con altri sistemi informativi per lo scambio di informazioni e l'erogazione di servizi.

#### *Leggibilità*

Caratteristica di un documento informatico che garantisce la qualità di poter essere decodificato e interpretato da un'applicazione informatica.

#### *Manuale di conservazione*

Documento informatico che descrive il sistema di conservazione e illustra dettagliatamente l'organizzazione, i soggetti coinvolti e i ruoli svolti dagli stessi, il modello di funzionamento, la descrizione del processo, la descrizione delle architetture e delle infrastrutture.

#### *Manuale di gestione*

Documento informatico che descrive il sistema di gestione, anche ai fini della conservazione, dei documenti informatici e fornisce le istruzioni per il corretto funzionamento del servizio per la tenuta del protocollo informatico, della gestione dei flussi documentali e degli archivi.

#### *Metadati*

Dati associati a un documento informatico, a un fascicolo informatico o a un'aggregazione documentale per identificarli, descrivendone il contesto, il contenuto e la struttura - così da permetterne la gestione del tempo - in conformità a quanto definito nella norma ISO 15489-1:2016 e più nello specifico dalla norma ISO 23081-1:2017.

#### *Naming convention*

Vedi Convenzioni di denominazione

#### *Oggetto di conservazione*

Oggetto digitale versato in un sistema di conservazione.

#### *Oggetto digitale*

Oggetto informativo digitale, che può assumere varie forme tra le quali quelle di documento informatico, fascicolo informatico, aggregazione documentale informatica o archivio informatico.

#### *Pacchetto di archiviazione*

Pacchetto informativo generato dalla trasformazione di uno o più pacchetti di versamento coerentemente con le modalità riportate nel manuale di conservazione.

#### *Pacchetto di distribuzione*

Pacchetto informativo inviato dal sistema di conservazione all'utente in risposta ad una sua richiesta di accesso a oggetti di conservazione.

#### *Pacchetto di file (file package)*

Insieme finito di più file (possibilmente organizzati in una struttura di sottoalbero all'interno di un filesystem) che costituiscono, collettivamente oltre che individualmente, un contenuto informativo unitario e auto-consistente.

#### UM eIFE 20210210 Manuale utente V. 1.3.0

#### *Pacchetto di versamento*

Pacchetto informativo inviato dal produttore al sistema di conservazione secondo il formato descritto nel manuale di conservazione.

#### *Pacchetto informativo*

Contenitore logico che racchiude uno o più oggetti di conservazione con i relativi metadati, oppure anche i soli metadati riferiti agli oggetti di conservazione.

#### *Path*

Vedi Percorso.

#### *Pathname*

Concatenazione ordinata del percorso di un file e del suo nome.

#### *Percorso*

Informazioni relative alla localizzazione virtuale del file all'interno del filesystem espressa come concatenazione ordinata del nome dei nodi del percorso.

#### *Piano della sicurezza del sistema di conservazione*

Documento che, nel contesto del piano generale di sicurezza, descrive e pianifica le attività volte a proteggere il sistema di conservazione dei documenti informatici da possibili rischi.

#### *Piano della sicurezza del sistema di gestione Informatica dei documenti*

Documento che, nel contesto del piano generale di sicurezza, descrive e pianifica le attività volte a proteggere il sistema di gestione informatica dei documenti da possibili rischi.

#### *Piano di classificazione (Titolario)*

Struttura logica che permette di organizzare documenti e oggetti digitali secondo uno schema desunto dalle funzioni e dalle attività dell'amministrazione interessata.

#### *Piano di conservazione*

Documento, allegato al manuale di gestione e integrato con il sistema di classificazione, in cui sono definiti i criteri di organizzazione dell'archivio, di selezione periodica e di conservazione ai sensi dell'articolo 68 del D.P.R. 28 dicembre 2000, n. 445.

#### *Piano di organizzazione delle aggregazioni documentali*

Strumento integrato con il sistema di classificazione a partire dai livelli gerarchici inferiori di quest'ultimo e finalizzato a individuare le tipologie di aggregazioni documentali (tipologie di serie e tipologie di fascicoli) che devono essere prodotte e gestite in rapporto ai procedimenti e attività in cui si declinano le funzioni svolte dall'ente.

#### *Piano generale della sicurezza*

Documento che pianifica le attività volte alla realizzazione del sistema di protezione e ditutte le possibili azioni indicate dalla gestione del rischio nell'ambito dell'organizzazione di appartenenza.

#### *Presa in carico*

Accettazione da parte del sistema di conservazione di un pacchetto di versamento in quanto conforme alle modalità previste dal manuale di conservazione e, in caso di affidamento del servizio all'esterno, dagli accordi stipulati tra il titolare dell'oggetto di conservazione e il responsabile del servizio di conservazione.

#### *Processo*

Insieme di attività correlate o interagenti che trasformano elementi in ingresso in elementi in uscita.

#### *Produttore dei PdV*

Persona fisica, di norma diversa dal soggetto che ha formato il documento, che produce il pacchetto di versamento ed è responsabile del trasferimento del suo contenuto nel sistema di conservazione. Nelle pubbliche amministrazioni, tale figura si identifica con il responsabile della gestione documentale.

#### *qSeal*

Sigillo elettronico qualificato, come da art. 35 del Regolamento eIDAS.

![](_page_35_Picture_31.jpeg)

#### UM eIFE 20210210 Manuale utente V. 1.3.0

#### *qSignature*

Firma elettronica qualificata, come da art. 25 del Regolamento eIDAS.

#### *Rapporto di versamento*

Documento informatico che attesta l'avvenuta presa in carico da parte del sistema di conservazione dei pacchetti di versamento inviati dal produttore.

#### *Registro di protocollo*

Registro informatico ove sono memorizzate le informazioni prescritte dalla normativa per tutti i documenti ricevuti e spediti da un ente e per tutti i documenti informatici dell'ente stesso.

#### *Registro particolare*

Registro informatico individuato da una pubblica amministrazione per la memorizzazione delle informazioni relative a documenti soggetti a registrazione particolare.

#### *Regolamento eIDAS*

electronic IDentification Authentication and Signature, Regolamento (UE) № 910/2014 del Parlamento Europeo e del Consiglio, del 23 luglio 2014, in materia di identificazione elettronica e servizi fiduciari per le transazioni elettroniche nel mercato interno e che abroga la direttiva 1999/93/CE.

#### *Repertorio*

Registro su cui vengono annotati con un numero progressivo i fascicoli secondo l'ordine cronologico in cui si costituiscono all'interno delle suddivisioni del piano di classificazione.

#### *Responsabile dei sistemi informativi per la conservazione*

Soggetto che coordina i sistemi informativi all'interno del conservatore.

#### *Responsabile del servizio di conservazione*

Soggetto che coordina il processo di conservazione all'interno del conservatore, in conformità ai requisiti definiti da AgID nel "Regolamento sui criteri per la fornitura dei servizi di conservazione dei documenti informatici".

*Responsabile della conservazione*

Soggetto che definisce e attua le politiche complessive del sistema di conservazione e ne governa la gestione con piena responsabilità ed autonomia, in conformità ai requisiti definiti da AgID nelle "Linee Guida sulla formazione, gestione e conservazione dei documenti informatici".

#### *Responsabile della funzione archivistica di conservazione*

Soggetto che coordina il processo di conservazione dal punto di vista archivistico all'interno del conservatore, in conformità ai requisiti definiti da AgID nel "Regolamento sui criteri per la fornitura dei servizi di conservazione dei documenti informatici".

#### *Responsabile della gestione documentale*

Soggetto responsabile della gestione del sistema documentale o responsabile del servizio per la tenuta del protocollo informatico, della gestione dei flussi documentali e degli archivi, ai sensi dell'articolo 61 del D.P.R. 28 dicembre 2000, n. 445.

#### *Responsabile della protezione dei dati*

Persona con conoscenza specialistica della normativa e delle prassi in materia di protezione dei dati, in grado di assolvere i compiti di cui all'articolo 39 del Regolamento (UE) 2016/679.

#### *Responsabile della sicurezza dei sistemi di conservazione*

Soggetto che assicura il rispetto dei requisiti di sicurezza all'interno del conservatore.

#### *Responsabile dello sviluppo e della manutenzione del sistema di conservazione*

Soggetto che assicura lo sviluppo e la manutenzione del sistema all'interno del conservatore.

#### *Riferimento temporale*

Insieme di dati che rappresenta una data e un'ora con riferimento al Tempo Universale Coordinato (UTC).

#### *Riversamento*

Procedura mediante la quale uno o più documenti informatici sono convertiti da un formato di file (ovvero di busta, ovvero di pacchetto di file) ad un altro, lasciandone invariato il contenuto per quanto possibilmente permesso dalle caratteristiche tecniche del formato (ovvero dei formati) dei file e delle codifiche di destinazione.

#### *Scarto*

Operazione con cui si eliminano definitivamente, secondo quanto previsto dalla normativa vigente, i documenti ritenuti non più rilevanti ai fini giuridico-amministrativo e storicoculturale.

#### *Serie*

Raggruppamento di documenti con caratteristiche omogenee (vedi anche aggregazione documentale informatica).

#### *Sidecar (file)*

Vedi File-manifesto.

#### *Sigillo elettronico*

Dati in forma elettronica, acclusi oppure connessi tramite associazione logica ad altri dati in forma elettronica, per garantire l'origine e l'integrità di questi ultimi.

#### *Sistema di conservazione*

Insieme di regole, procedure e tecnologie che assicurano la conservazione dei documenti informatici in attuazione a quanto previsto dall'art. 44, comma 1, del CAD.

#### *Sistema di gestione informatica dei documenti*

Insieme delle risorse di calcolo, degli apparati, delle reti di comunicazione e delle procedure informatiche utilizzati dalle organizzazioni per la gestione dei documenti. Nell'ambito della pubblica amministrazione è il sistema di cui all'articolo 52 del D.P.R. 28 dicembre 2000, n. 445

#### *Timeline*

Linea temporale virtuale su cui sono disposti degli eventi relativi ad un sistema informativo o a un documento informatico. Costituiscono esempi molto diversi di timeline un file di log di sistema, un flusso multimediale contenente essenze audio/video sincronizzate.

#### *Titolare dell'oggetto di conservazione*

Soggetto produttore degli oggetti di conservazione.

#### *Trasferimento*

Passaggio di custodia dei documenti da una persona o un ente ad un'altra persona o un altro ente.

#### *TUDA*

Testo Unico della Documentazione Amministrativa, Decreto del Presidente della Repubblica 28 dicembre 2000, n. 445, e successive modificazioni e integrazioni.

#### *Ufficio*

Riferito ad un'area organizzativa omogenea, un ufficio dell'area stessa che utilizza i servizi messi a disposizione dal sistema di protocollo informatico.

#### *Utente abilitato*

Persona, ente o sistema che interagisce con i servizi di un sistema di gestione informatica dei documenti e/o di un sistema per la conservazione dei documenti informatici, al fine di fruire delle informazioni di interesse.

#### *Versamento*

Passaggio di custodia, di proprietà e/o di responsabilità dei documenti. Nel caso di un organo giudiziario e amministrativo dello Stato operazione con la quale il responsabile della conservazione trasferisce agli Archivi di Stato o all'Archivio Centrale dello Stato della documentazione destinata ad essere ivi conservata ai sensi della normativa vigente in materia di beni culturali.

### <span id="page-37-0"></span>**5.2. Acronimi**

#### *AgID*

Agenzia per l'Italia Digitale.

#### *AOO*

Area Organizzativa Omogenea.

#### *CA*

Certification Authority.

#### *CAD*

Codice dell'Amministrazione Digitale - Decreto legislativo 7 marzo 2005, n. 82 e successive modificazioni e integrazioni. *eIDAS*

#### Regolamento (UE) № 910/2014 del Parlamento Europeo e del Consiglio, del 23 luglio 2014, in materia di identificazione elettronica e servizi fiduciari per le transazioni elettroniche nel mercato interno e che abroga la direttiva 1999/93/CE.

#### *FEA*

Firma Elettronica Avanzata.

#### *FEQ*

Firma Elettronica Qualificata.

#### *PdA (AiP)*

Pacchetto di Archiviazione.

#### *PdD (DiP)*

Pacchetto di Distribuzione.

#### *PdV (SiP)*

Pacchetto di Versamento.

#### *UOR*

Unità Organizzativa Responsabile

# <span id="page-39-0"></span>**6. Normativa e standard di riferimento**

Per garantire la gestione a norma del Sistema di Conservazione, Entaksi definisce i criteri e i processi del Servizio in base alla normativa italiana ed europea in materia, oltre ad implementare standard internazionali che definiscono la gestione teorica, operativa e funzionale del sistema. Vengono qui di seguito riportati le norme e gli standard di riferimento per l'azienda.

### <span id="page-39-1"></span>**6.1. Normativa di riferimento**

#### *Codice Civile, R. D. 16 marzo 1942 n. 262*

Libro Quinto Del lavoro, Titolo II Del lavoro nell'impresa, Capo III Delle imprese commerciali e delle altre imprese soggette a registrazione, Sezione III Disposizioni particolari per le imprese commerciali, Paragrafo 2 Delle scritture contabili, articolo 2215 bis – Documentazione informatica.

#### *Legge 7 agosto 1990, n. 241 e s.m.i.*

Nuove norme in materia di procedimento amministrativo e di diritto di accesso ai documenti amministrativi.

#### *Decreto del Presidente della Repubblica 28 dicembre 2000, n. 445 e s.m.i.*

Testo Unico delle disposizioni legislative e regolamentari in materia di documentazione amministrativa.

#### *Decreto Legislativo 22 gennaio 2004, n. 42 e s.m.i.*

Codice dei Beni Culturali e del Paesaggio.

#### *Decreto Legislativo 7 marzo 2005 n. 82 e s.m.i.*

Codice dell'amministrazione digitale (CAD).

#### *Decreto del Presidente del Consiglio dei Ministri 22 febbraio 2013*

Regole tecniche in materia di generazione, apposizione e verifica delle firme elettroniche avanzate, qualificate e digitali ai sensi degli articoli 20, comma 3, 24, comma 4, 28, comma 3, 32, comma3, lettera b), 35, comma 2, 36, comma 2, e 71.

#### *Regolamento (UE) n. 910/2014 del Parlamento europeo e del Consiglio*

Regolamento UE del 23 luglio 2014 (eIDAS), in materia di identificazione elettronica e servizi fiduciari per le transazioni elettroniche nel mercato interno.

#### *Linee Guida sulla formazione, gestione e conservazione dei documenti informatici*

Linee guida ufficiali sulla creazione, gestione e conservazione dei documenti informatici, pubblicate da AgID in data 11/09/2020 alle quali vengono aggiunte le modifiche con la relativa proroga contenute nella Determinazione 371/2021 del 17/05/2021.

#### *Determinazione AgID 25 giugno 2021 n.455*

Concernente l'adozione del "Regolamento sui criteri per la fornitura dei servizi di conservazione dei documenti informatici".

#### *Regolamento (UE) 2016/679 del Parlamento europeo e del Consiglio*

Regolamento UE del 27 aprile 2016, relativo alla protezione delle persone fisiche con riguardo al trattamento dei dati personali, nonché alla libera circolazione di tali dati e che abroga la direttiva 95/46/CE (regolamento generale sulla protezione dei dati).

#### *Decreto Legislativo 10 agosto 2018, n. 101*

Disposizioni per l'adeguamento della normativa nazionale alle disposizioni del regolamento (UE) 2016/679 del Parlamento europeo e del Consiglio, del 27 aprile 2016, relativo alla protezione delle persone fisiche con riguardo al trattamento dei dati personali, nonché alla libera circolazione di tali dati e che abroga la direttiva 95/46/CE (regolamento generale sulla protezione dei dati).

## <span id="page-39-2"></span>**6.2. Standard di riferimento**

*UNI ISO 9001:2015*

Sistemi di Gestione per la Qualità – Requisiti.

Tecnologie informatiche – Erogazione di servizi informatici.

#### *ISO/IEC 27001:2013*

Tecnologia delle informazioni - Tecniche di sicurezza - Sistemi di gestione della sicurezza delle informazioni - Requisiti.

#### *ISO/IEC 27017:2015*

Tecnologia delle informazioni - Tecniche di sicurezza - Codice di condotta per i controlli di sicurezza delle informazioni basato su ISO / IEC 27002 per i servizi cloud.

#### *ISO/IEC 27018:2019*

Tecnologia delle informazioni - Tecniche di sicurezza - Codice di condotta per la protezione delle informazioni di identificazione personale (PII) nei cloud pubblici che fungono da processori PII.

#### *ISO/IEC 27035:2016*

Tecnologia delle informazioni - Tecniche di sicurezza - Gestione degli incidenti di sicurezza delle informazioni.

#### *ISO/IEC 22301:2019*

Tecnologia delle informazioni - Sicurezza e resilienza - Sistemi di gestione della continuità operativa aziendale.

#### *Sistema di conservazione dei documenti digitali*

Tecnologia delle informazioni - Conservazione digitale - art. 24 Regolamento UE n° 910/2014 sull'identità digitale.

#### *eIDAS*

Regolamento (UE) n. 910/2014 del Parlamento europeo e del Consiglio, del 23 luglio 2014, in materia di identificazione elettronica e servizi fiduciari per le transazioni elettroniche nel mercato interno e che abroga la direttiva 1999/93/CE.

#### *ETSI EN 319 401 V2.3.1 (2021-05)*

Electronic Signatures and Infrastructures (ESI); General Policy Requirements for Trust Service Providers, policy e requisiti per i fornitori di servizi fiduciari.

#### *ETSI TS 119 511 v1.1.1 (2019-06)*

Electronic Signatures and Infrastructures (ESI); Policy and security requirements for trust service providers providing longterm preservation of digital signatures or general data using digital signature techniques, policy e requisiti di sicurezza per servizi fiduciari di conservazione di firme digitali e la conservazione di dati mediante tecniche basate sulla firma digitale.

#### *UNI 11386:2020*

Standard SinCRO, Supporto all'Interoperabilità nella Conservazione e nel Recupero degli Oggetti digitali.

#### *ISO/IEC 14721:2012*

(Open Archival Information System), un modello di sistema informativo aperto per la gestione e l'archiviazione a lungo termine di contenuti informativi.

#### *UNI ISO 15489-1:2006*

Informazione e documentazione – Gestione dei documenti di archivio – Principi generali sul record management.

#### *UNI ISO 15489-2:2007*

Informazione e documentazione – Gestione dei documenti di archivio – Linee Guida sul record management.

#### *ISO 15836:2009*

Information and documentation – The Dublin Core metadata element set, la norma che contiene il sistema di metadati del Dublin Core per la descrizione dei documenti informatici.

#### *ISO 16363:2012*

Space data and information transfer systems — Audit and certification of trustworthy digital repositories.

#### *ISO/TR 18492:2005*

Long-term preservation of electronic document-based information.

#### *ISAD(G)*

General International Standard Archival Description, standard per la descrizione di archivi destinati alla registrazione di documenti prodotti da organizzazioni, persone e famiglie.

![](_page_40_Picture_37.jpeg)

![](_page_41_Picture_3.jpeg)

# <span id="page-42-0"></span>**7. Verifica accessibilità del servizio**

La procedura è eseguita dal Responsabile dei Servizi, che in prima persona o attraverso un delegato, accerta l'accessibilità del Servizio da parte del Cliente e la sua effettiva fruibilità, anche riguardo alle prestazioni.

# <span id="page-43-0"></span>**8. Luogo di conservazione dei dati**

I dati inseriti e gestiti nell'esercizio del Sistema sono conservati in appositi server di storage posizionati nella rete informatica di Entaksi Solutions SpA.

I server fisici messi a disposizione dal fornitore che gestisce il datacenter sono sottoposti a un contratto di noleggio che prevede la sola manutenzione dell'hardware e la completa disponibilità della configurazione software per cui, dopo l'installazione, il fornitore non ha più accesso al sistema.

Il Servizio è erogato da un sistema informatico costituito da macchine che operano in configurazione ad alta affidabilità, posizionate, ai sensi della legge 244/2007, entro i confini dell'Unione Europea.

![](_page_43_Picture_7.jpeg)

# <span id="page-44-0"></span>**9. Procedura di gestione delle copie di sicurezza**

Le copie di sicurezza gestite dal sistema sono effettuate al solo fine di garantire la continuità operativa dell'erogazione del servizio.

Per garantire la maggiore fruizione possibile da parte del Cliente, il Servizio è ospitato su un Cluster di server, che garantisce la ridondanza delle informazioni gestite.

Nel rispetto delle procedure interne di gestione della sicurezza delle informazioni, è comunque previsto un apposito processo per la generazione della copie di backup.

Tali copie sono utilizzate dal Responsabile del Servizio in caso di eventi particolarmente gravi, che rendano indisponibili gli ambienti di lavoro correntemente utilizzati.

![](_page_44_Picture_8.jpeg)

# <span id="page-45-0"></span>**10. Manutenzione del software applicativo**

Il Responsabile Tecnico (Direzione Tecnica) di Entaksi Solutions SpA ha cura di mantenere aggiornate le versioni del Software utilizzato per l'erogazione del Servizio.

A tale scopo, tutto il software realizzato per l'erogazione delle funzionalità applicative e per i processi ad esse collegate si trova all'interno di un sistema di gestione del software certificato conforme alla normativa UNI ISO 9001:2015, in grado pertanto di mantenere il versioning del codice sorgente sviluppato.

# <span id="page-46-0"></span>**11. Gestione dei malfunzionamenti**

Nonostante l'applicazione da parte di Entaksi Solutions degli standard più avanzati nelle procedure di sviluppo e test del Sistema, le Parti riconoscono che nell'uso del Servizio possono verificarsi casi di malfunzionamento, di errore o di necessità di adeguamento alla evoluzione normativa, per ovviare ai quali Entaksi Solutions ha predisposto l'erogazione di un Servizio di manutenzione correttiva ed evolutiva che provvede a mantenere regolarmente aggiornato e fruibile il Servizio.

## <span id="page-46-1"></span>**11.1. Segnalazioni relative al servizio**

Il Cliente può segnalare eventuali problemi riscontrati inviando una mail all'indirizzo [assistenza@entaksi.eu](mailto:assistenza@entaksi.eu).

Entaksi mette a disposizione un ambiente software, denominato Redmine, fruibile via Internet e dedicato alla gestione e al tracking delle segnalazioni ricevute.

Attraverso questo ambiente il Cliente può segnalare ad Entaksi eventuali problemi tecnici o economici rilevati nella fruizione del servizio, e rimanere informato sulla loro gestione ed evoluzione.

Entaksi inoltre può comunicare tramite il sito, attraverso la pagina status.entaksi.eu, eventuali malfunzionamenti rilevati sul sistema.

## <span id="page-46-2"></span>**11.2. Reclami**

Si definisce "reclamo" uno speciale tipo di segnalazione, relativa al mancato rispetto degli SLA (Service Level Agreement - Accordo sui Livelli di Servizio) stabiliti nel contratto di servizio.

Il Cliente può inoltrare un reclamo e seguirne l'evoluzione attraverso l'ambiente di gestione delle segnalazioni descritto nel precedente paragrafo.

## <span id="page-46-3"></span>**11.3. Cambiamenti di emergenza**

Nel caso di incidenti che provochino improvvisi malfunzionamenti bloccanti o significativi scostamenti dagli SLA stabiliti, Entaksi si riserva la possibilità di apportare al Servizio un cambiamento, definito Cambiamento di Emergenza, la cui applicazione può comportare la temporanea sospensione del Servizio, le cui modalità verranno comunicati al Cliente via mail.

# <span id="page-47-0"></span>**12. Procedure di gestione della protezione dei dati personali**

Per quanto riguarda l'accesso ai dati personali da parte di personale Entaksi si farà riferimento alle procedure di gestione della privacy e della protezione dei dati presenti nella documentazione ufficiale della società Entaksi Solutions SpA.

Per quanto riguarda l'accesso ai dati da parte di personale del Cliente, e in particolare al personale che avrà accesso all'interfaccia web di ricerca, visualizzazione e esibizione dei documenti, si farà riferimento alle procedure di gestione della protezione dei dati personali del Cliente.

Nell'ambito del trattamento dei dati personali connessi all'espletamento delle attività previste dal presente Manuale, Entaksi agisce in qualità di Responsabile Esterno del Trattamento, in virtù di apposita delega conferita dal Cliente.

L'insieme completo di disposizioni relative al trattamento dei dati personali è riportato nel documento Condizioni Generali del Servizio, articolo "Trattamento dei dati personali".

L'insieme completo di disposizioni relative al trattamento dei dati personali è riportato nel [sito internet della società.](https://www.entaksi.eu/ispd.html)

# <span id="page-47-1"></span>**12.1. Data Breach**

In base al Regolamento UE (artt. 33-34) la violazione dei dati personali va affrontata e gestita con una risposta immediata, in modo da evitare l'insorgenza o l'aggravamento di danni fisici, materiali o immateriali alle persone fisiche: la perdita del controllo dei dati personali o limitazione dei loro diritti, discriminazione, furto o usurpazione d'identità,perdite finanziarie, decifratura non autorizzata della pseudonimizzazione, pregiudizio alla reputazione, perdita di riservatezza di dati personali protetti da segreto professionale, o qualsiasi danno economico o sociale significativo per l'interessato al trattamento.

Pertanto Entaksi, in qualità di Responsabile Esterno del Trattamento, non appena viene a conoscenza di un'avvenuta violazione dei dati personali trattati, si impegna a notificare la violazione oltre che al Cliente all'autorità di controllo competente, senza ingiustificato ritardo, **entro 72 ore** dal momento in cui ne è venuta a conoscenza.

L'obbligo non sussiste nel caso in cui sia in grado di dimostrare che è improbabile che la violazione rappresenti un rischio per i diritti e le libertà delle persone fisiche.

Decorse le 72 ore dalla violazione la notifica viene corredata delle ragioni del ritardo, e viene data in ogni caso la massima disponibilità a collaborare con le autorità competenti.

![](_page_47_Picture_14.jpeg)

# <span id="page-48-0"></span>**13. Livelli di servizio**

I livelli di servizio garantiti, o SLA (Service Level Agreement - Accordo sui Livelli di Servizio) sono stabiliti nel contratto di servizio.

# <span id="page-49-0"></span>**14. Reporting del servizio**

Entaksi predispone ed invia al Cliente, con frequenza annuale, report specifici sui servizi ricavati dalla estrazione di dati dal sistema di tracking che riportano in maniera sintetica i seguenti indicatori:

- tempo di disponibilità del servizio (in % sul tempo solare totale di disponibilità teorica);
- numero di incidenti critici gestiti;
- numero di NC rilevate;
- numero di reclami ricevuti.

Al Cliente viene richiesto, annualmente, di comunicare in forma anonima via mail il suo livello di soddisfazione nella fruizione del servizio tramite un questionario che riporta i valori degli indicatori sopracitati e alcune domande specifiche su parametri mirati a misurare il grado di soddisfazione, rilevare bisogni, possibili modifiche e miglioramenti nell'erogazione del servizio.

![](_page_49_Picture_10.jpeg)